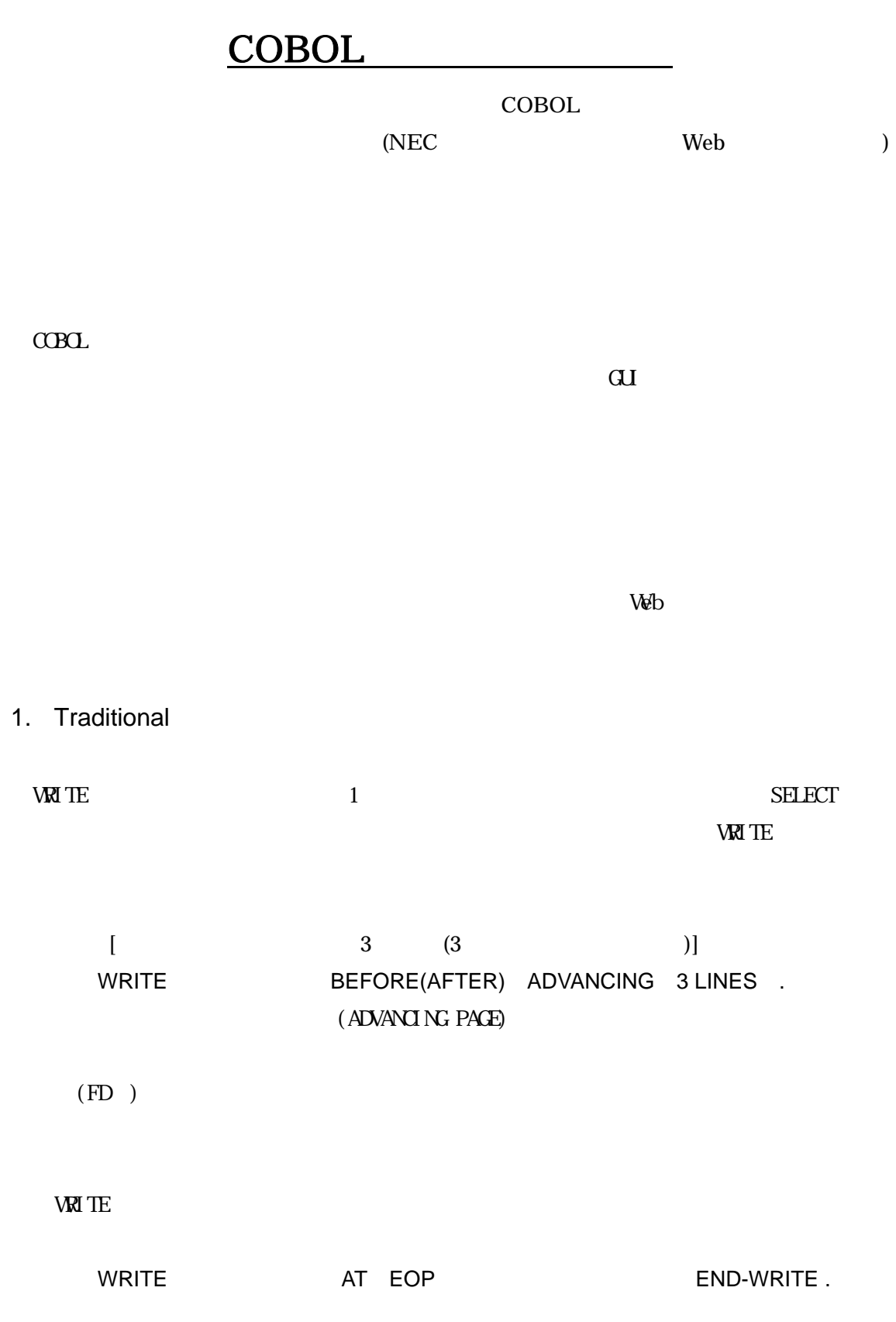

cobol (report writer)

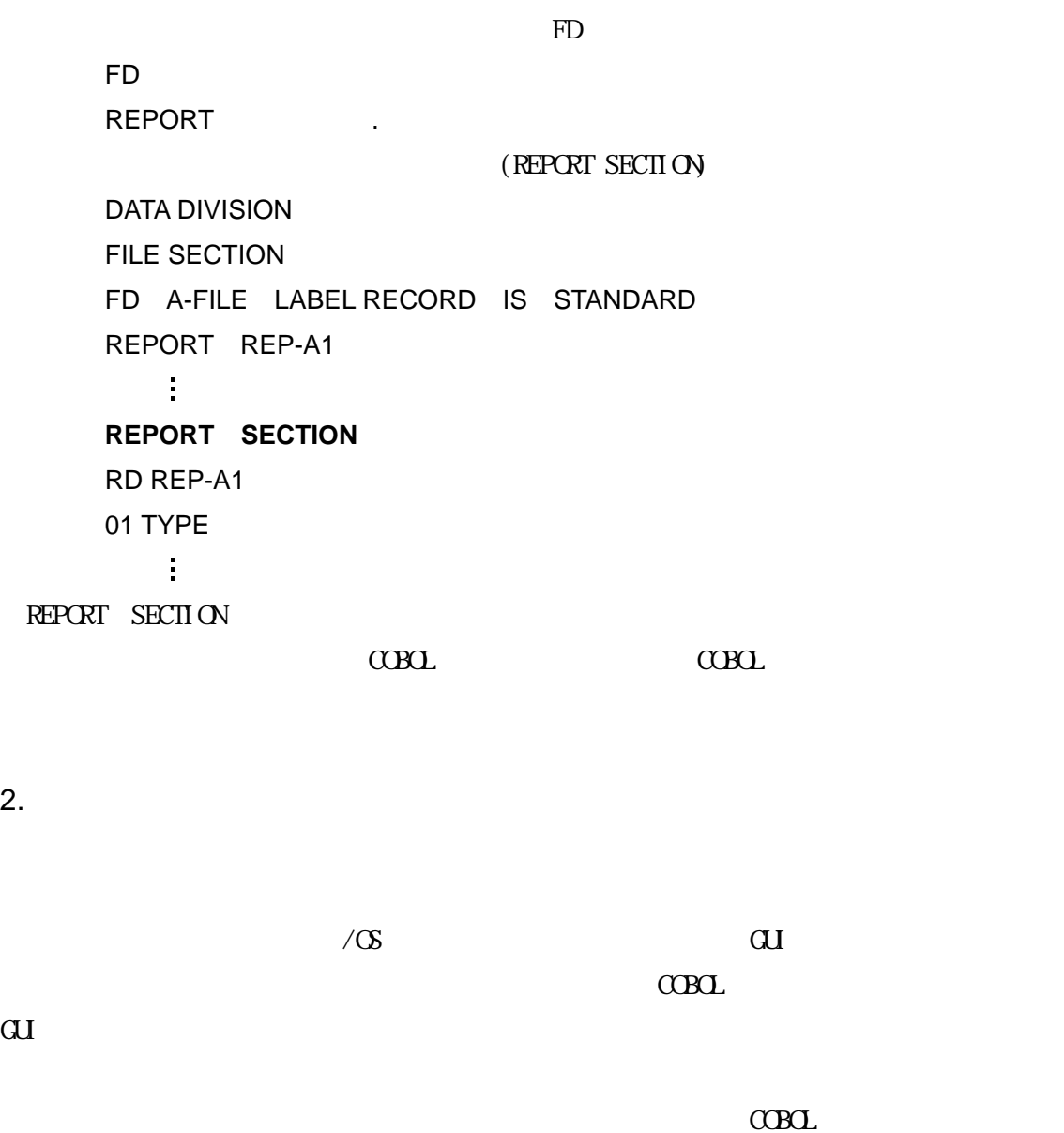

 $\alpha$ Bold  $\alpha$ 

 $\overline{\text{VRT}}$  is the value of  $\overline{\text{VRT}}$  is the value of  $\overline{\text{VRT}}$  is the value of  $\overline{\text{VRT}}$  is the value of  $\overline{\text{VRT}}$  is the value of  $\overline{\text{VRT}}$  is the value of  $\overline{\text{VRT}}$  is the value of  $\overline{\text{VRT}}$  is the value

 $ED$ 

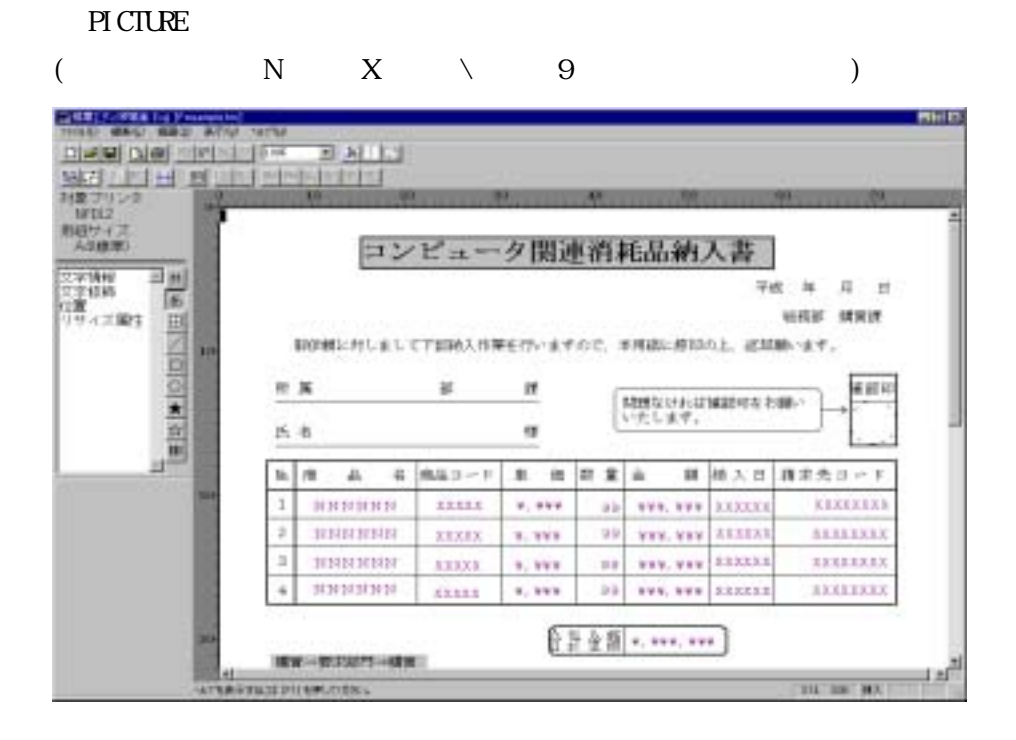

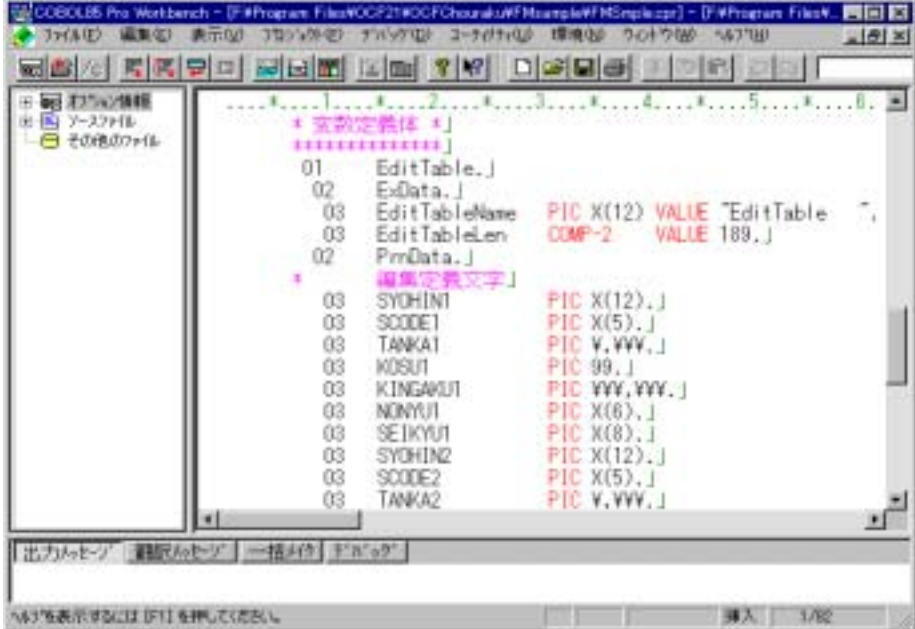

 $\alpha$ Boles  $\alpha$ 

 $\mathbf{V}$ RITE

| BrCOSOLIS Pro Workbench - D'iMProgram FilesKOCF21900TChourskAFMcampleNFMSegle.cpr] - [FNProgram FilesK.<br><b>FOUR</b> | 表示0.0                                                                                                    | 3日公外(E) テ)r(の(II) 2-テ(F)(III)                                                                                                    |                | 课10日(1)          | ウムドウのは                                 |         | 自同区<br>$   e   \times$ |
|----------------------------------------------------------------------------------------------------|----------------------------------------------------------------------------------------------------|----------------------------------------------------------------------------------------------------|----------------|------------------|----------------------------------------|---------|------------------------|
| 5 5 % KK 9 0 5 6 5 6 7 X 0 3 9 5 6                                                                                     |                                                                                                    |                                                                                                    |                |                  |                                        |         |                        |
| 最初%/情報<br>EL ソースファイル<br>M) FMSMPLob1<br>□ その他のウトル                                                                      | $000410*$<br>000440<br>000450  <br>000460 *<br>000470+<br>000480 ±<br>000490<br>000500<br>000510<br>000520<br>000530<br>000550 1<br>000560 t<br>000570 x<br>000580 ±<br>000590<br>000600 | OPEN OUTPUT PRN-FILE. I<br>* 宮教定義体に値を設定します *」<br>$\begin{minipage}{.4\linewidth} \textbf{1} & \textbf{1} & \textbf{1$<br>MOVE 100<br>MOVE 10<br>COMPUTE TOTAL = TANKA-9 * 100SU1.J<br>MOVE "えんぴつ" TO SYOHIN1.」<br>MOVE TOTAL TO KINGARU1.J<br>OCO540 ACCEPT NONNUT FROM BATE J<br>* 印字処理を記述します *<br>***********************<br>WRITE PRIN-REC | T <sub>0</sub> | $-10$<br>103U1.1 | TANKA-9 TANKAT. J<br>FROM EditTable. 1 |         |                        |
| 出力かと 細胞かセン 一括A位 アルック                                                                                                   |                                                                                                    |                                                                                                    |                |                  |                                        |         |                        |
|                                                                                                    |                                                                                                    |                                                                                                    |                |                  |                                        |         |                        |
| へいき表示するには IF11を押してください。                                                                                                |                                                                                                    |                                                                                                    |                |                  |                                        | 排入 1/67 |                        |

## 3. Web

最近では Web システム上での帳票印刷機能も各ベンダから提供されています。WWW ブラウ

 $PDF$ 

 $4.$ 

Windows マシンドアロンジステムの場合、それはスタンドアロンジステムの場合、それはスタンドアロンジステムの場合、それは、外字データの量がそれは、それは、外字データの量が多く多くの量が多く多くの量が

**Windows**  $\blacksquare$ 

 $5.$ 

 $\alpha$ BOL